# *Datenkonvertierung BauPlus*

# **Konvertierung BauPlus ab Version 9.50 nach BauPlus 10.x**

Das vorliegende Dokument beschreibt die Datenkonvertierung von BauPlus ab Version 9.50 nach BauPlus Version 10.x.

### **Inhalt**

Auf den folgenden Seiten werden beschrieben:

- **Vorbereitung**
- **Konvertierungsmöglichkeiten**
- **Einschränkungen**
- **Start der Konvertierung**

# **Vorbereitung**

Für die Konvertierung muss BauPlus Version 9.50 oder höher (bestehendes BauPlus) installiert sein.

Der PC, auf dem die Konvertierung ausgeführt wird, muss folgende Bedingungen aufweisen:

- o Windows XP, Vista oder 7.
- o 32-bit oder 64-bit Betriebssystem.
- o BauPlus Version 9.50 muss sich auf einer lokalen Festplatte befinden. Befindet sich BauPlus Version 9.50 auf einem Serverlaufwerk, kopieren Sie das gesamte BAUPLUS-Verzeichnis auf die lokale Festplatte des PCs, auf dem die Konvertierung der Daten vorgenommen wird (zum Beispiel nach C:\BAUPLUS). *Wichtig*: Während des Kopierens darf kein Benutzer im BauPlus aktiv sein.
- o BDE-Treiber muss auf dem PC installiert sein. Dieser ist auf PCs, auf welchen BauPlus Version 9.50 betrieben wird, bereits eingerichtet.
- o BauPlus Version 10.x muss installiert sein.
- o Werden Leistungsverzeichnisse nach NPK konvertiert, muss die gültige CRB Online Lizenz in der Administration eingetragen sein.

Zudem wird empfohlen, alle NPK-Kapitel des aktuellen Jahres vorgängig zu installieren, damit bei der Konvertierung die Version auf die neuste Version angepasst werden kann.

# **Konvertierungsmöglichkeiten**

Die Konvertierung kann für einzelne Teildaten, einzelne Projekte, für mehrfach ausgewählte Daten oder für alle Daten vorgenommen werden.

Aufgebaut und unterteilt ist die Konvertierung wie folgt:

- *Grundeinstellungen* (zwingend als 1. Schritt der Konvertierung)
- *Baukosten*
- *Leistungsverzeichnisse (NPK+Frei), Verträge (Detail NPK+Frei), Ausmass*
- *Auftragskontrolle (auftragsbezogen Daten)*
- *Auftragskontrolle (nicht auftragsbezogene Rapporte)*
- *Preisarchive*
- *Dokumentenverwaltung* (zwingend nach Baukosten, Auftragskontrolle oder LV)

Die Konvertierung kann zu einem beliebigen Zeitpunkt immer wieder durchgeführt werden. Daten eines "Konvertierungstyps" (Baukosten, Leistungsverzeichnis, etc.) zu einem Projekt oder einem Auftrag lassen sich nur einmal konvertieren.

# **Wichtig**:

*Baukosten* können nur einmal konvertiert werden und müssen vor der Konvertierung der Leistungsverzeichnisse erfolgen.

Heiniger & Partner AG | Hofstrasse 96a | CH- 8620 Wetzikon | Telefon +41 44 934 43 11 | info@heiniger.ch | www.bauplus.ch

# **Einschränkungen**

Heiniger & Partner AG weist ausdrücklich darauf hin, dass für gewisse Daten keine Konvertierung möglich ist.

Bei der Konvertierung werden nur diejenigen Daten konvertiert, die im Zusammenhang mit der Auswahl der zu konvertierenden Projekte stehen. Alle nicht verwendeten Daten werden nicht konvertiert.

### **BauPlus- Benutzer**

- Es werden keine Passwörter übernommen.
- Gruppenzugehörigkeiten werden im neuen BauPlus neu geregelt und werden aus diesem Grund nicht übernommen.

### **Baukosten**

- Daten zu Projekten, deren Konditionen nicht nach ESTV (Eidgenössischen Steuerverwaltung) geregelt sind, werden nicht konvertiert.
- Daten zu Projekten mit Abhängigkeitstabellen, die sich auf Buchungen vor dem 01.01.2001 (MWST < 7.6 %) beziehen, werden nicht übernommen.
- Lastschriften können nicht konvertiert werden. Es werden nur verbuchte Ausgleiche in der Faktura übernommen.
- Werte zu Gegengeschäften (z. B. WIR) werden nicht konvertiert.

### Berechnungseinschränkungen Baukosten

- Durch ein neues Berechnungsmodell können Kostenprognosen nach der Konvertierung Abweichungen aufweisen (Ausgleich über übergeordnete Konten und dgl.)
- Teuerungsberechnungen können Abweichungen aufweisen, da das Berechnungsverfahren angepasst wurde.

### **Leistungsverzeichnisse, Verträge nach NPK und Preiserfassung , Ausmessen**

- Leistungsverzeichnisse nach NPK
	- o Es können nur LV konvertiert werden, welche die Bedingungen nach SIA451 erfüllen.
	- o Es können nur LV von NPK-Versionen konvertiert werden, die nicht älter als 11 Jahre sind (Einschränkung CRB).
	- o Es können nur LV konvertiert werden, die sich auf NPK-Daten beziehen, zu denen eine gültige Lizenz vorhanden ist (CRB-Online-Lizenz).
- Leistungsbeschrieb ohne NPK (freies Leistungsverzeichnis)
	- o sind von den obigen Bedingungen (NPK) ausgeschlossen und können alle konvertiert werden.
- Preiserfassungen und Preisvergleiche können nicht konvertiert werden.

### **Preisarchiv**

### **Auftragskontrolle**

- Budgetierungsdaten werden nicht konvertiert.
- Teams werden nicht konvertiert.
- Saldo wird nicht konvertiert
- Auftragsklassen werden nicht konvertiert

### **Ausgabe, Ausdrucke**

- Formulare werden nicht konvertiert.
- Individuelle Texte zu den Formularen werden nicht konvertiert.

Heiniger & Partner AG | Hofstrasse 96a | CH- 8620 Wetzikon | Telefon +41 44 934 43 11 | info@heiniger.ch | www.bauplus.ch

# **Start der Konvertierung**

Der Start der Konvertierung erfolgt aus der BauPlus Administration Menü "Konvertierung".

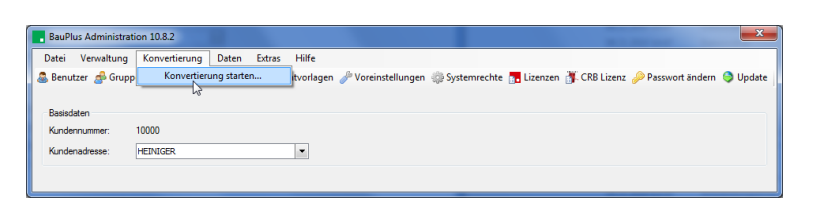

Je nach Betriebssystem und Betriebssystemrechten verlangt die Konvertierung Administratorenrechte.

### **Erstmalige Konvertierung**

Wird die Konvertierung das erste Mal durchgeführt, steht für die Konvertierung nur die Option "Grundeinstellung" zur Auswahl. In der "Grundeinstellung" wird der KAG-Plan für die Adressen (Arbeitsgattung) und die BauPlus Benutzer konvertiert.

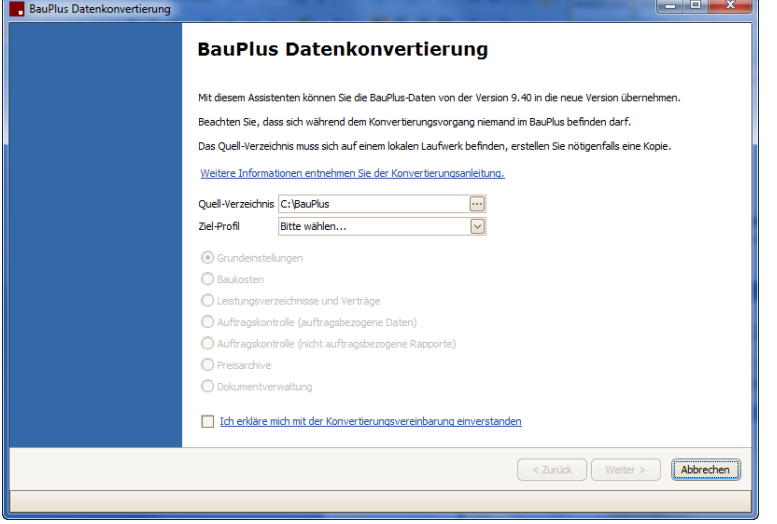

### *Gehen Sie wie folgt vor:*

1. Quell-Verzeichnis wählen:

Wählen Sie das lokale Verzeichnis auf der Festplatte für BauPlus Version 9.x, in dem sich die zu konvertierenden Daten befinden ( $\rightarrow$  Vorbereitung).

- 2. Bestätigen Sie durch die Anwahl der "Konvertierungsvereinbarung" Ihr Einverständnis.
- 3. Starten Sie die "Grundeinstellungen" der Konvertierung mit "Weiter >".

## **Grundeinstellungen**

Die Grundeinstellungen können nur einmal vorgenommen werden. Die Einstellungen gelten für alle nachfolgenden Teile der Konvertierung.

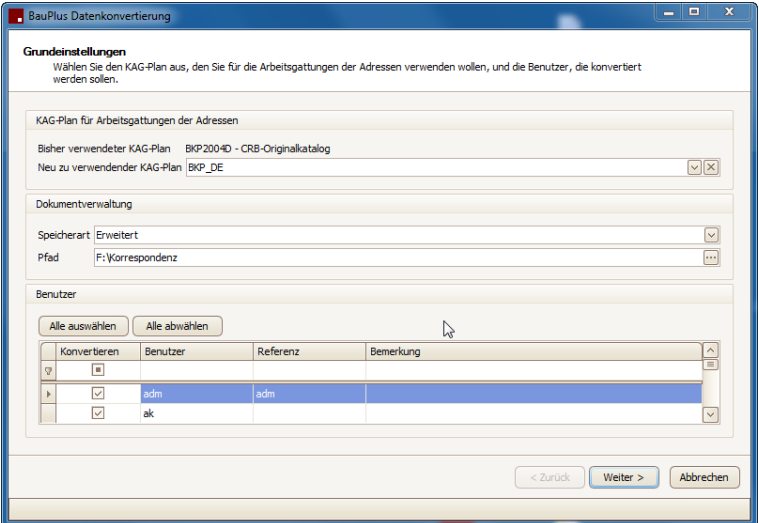

### **KAG-Plan für Arbeitsgattungen der Adressen**

Das neue BauPlus arbeitet mit standardisierten KAG-Plänen, die gegenüber der bisherigen Lösung in BauPlus für alle Ausgaben gelten und in allen Sprachen vorhanden sind. Im Weiteren sind zusätzliche Funktionalitäten hinterlegt, die in den bisherigen KAG-Plänen nicht vorhanden waren.

Die Konvertierung schlägt Ihnen den neuen KAG-Plan vor (*empfohlen*).

Falls Sie mit einem eigenen KAG-Plan arbeiten, um die Arbeitsgattungen der Adressen zu bestimmen, wählen Sie diesen aus.

### **Dokumentenverwaltung**

Es werden die Grundeinstellungen für die Konvertierung der Dokumentenverwaltung überprüft und eingestellt.

- Speicherart = Automatisch (BauPlus verwaltet das Speichern selbstständig).
- Speicherart = Erweitert (Ablage erfolgt im definierten Pfad, gemäss den Regeln der Dokumentenverwaltung).

### **Benutzer**

Bei den Grundeinstellungen können Sie bisherige Benutzer wahlweise übernehmen.

- *Alle auswählen* (es werden alle Benutzer für die Konvertierung ausgewählt).
- *Alle abwählen* (es werden keine Benutzer für die Konvertierung ausgewählt).
- *Einzelne auswählen* (es werden einzelne Benutzer für die Konvertierung aus- bzw. abgewählt).

Die Konvertierung von Benutzern wird empfohlen, wenn mit Projektrechten gearbeitet wurde. Ohne Konvertierung gehen diese Informationen verloren.

#### *Weiter*

Die Konvertierung wird ausgeführt. Die gewählten Grundeinstellungen werden ins neue BauPlus Version 10.x übernommen und gewählte Benutzer eingetragen.

#### *Abbrechen*

Die Konvertierung wird abgebrochen.

Nach der Konvertierung der Grundeinstellungen erhalten Sie ein Protokoll, das Fehler und Warnungen dokumentiert.

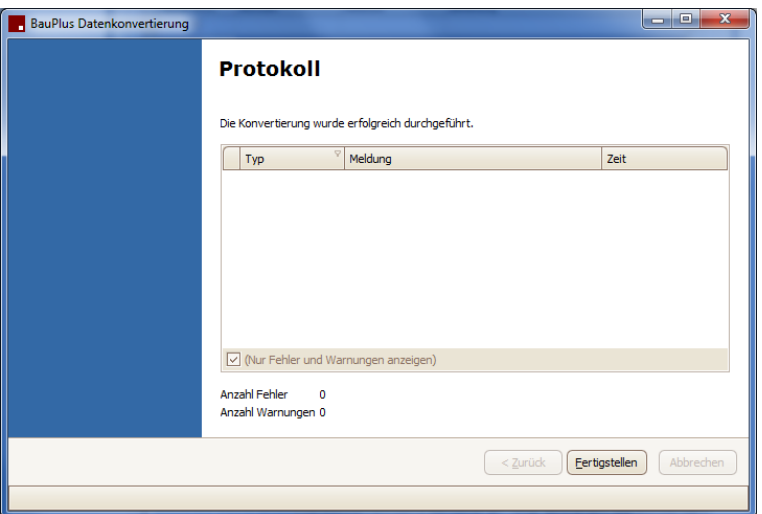

Nach der Fertigstellung wird die Konvertierung geschlossen.

Für eine weitere Konvertierung starten Sie diese erneut wie oben beschrieben aus der Administration.

# **Wiederholte Durchführung der Konvertierung**

Nachdem die Grundeinstellungen konvertiert wurden, stehen Ihnen für die Konvertierung der Daten die folgenden thematischen Konvertierungsmöglichkeiten zur Verfügung:

- *Baukosten*
- *Leistungsverzeichnisse (NPK + Frei) und Verträge (Detail NPK + Frei)*
- *Auftragskontrolle (auftragsbezogen Daten)*
- *Auftragskontrolle (nicht auftragsbezogene Rapporte)*
- *Preisarchive*
- *Dokumentenverwaltung*

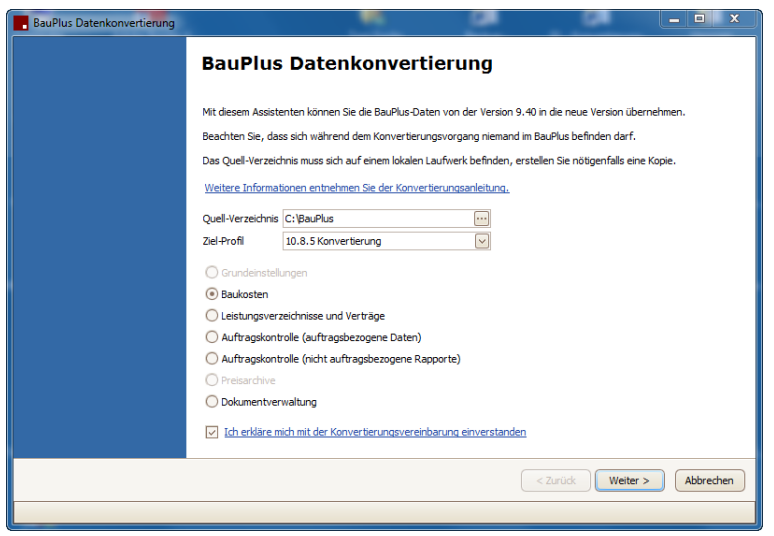

### *Gehen Sie wie folgt vor:*

1. Quell-Verzeichnis wählen:

Wählen Sie das lokale Verzeichnis auf der Festplatte für BauPlus Version 9.x, in dem sich die zu konvertierenden Daten befinden  $(\rightarrow$  Vorbereitung).

- 2. Wählen Sie eine der Konvertierungsarten (s. oben).
- 3. Bestätigen Sie durch die Anwahl der "Konvertierungsvereinbarung" Ihr Einverständnis.
- 4. Wählen Sie "Weiter >", um zu den weiteren Einstellungen der gewählten Konvertierungsart zu gelangen.

# **Konvertierung Baukosten**

Mit der Konvertierung werden die relevanten Baukosten konvertiert.

- Kostenvoranschlag
- Kostenmutationen
- Verträge
- Rechnungen / Zahlungen
- Zahlungsanweisungen

Die Konvertierung kann für ein- oder mehrere Projekte vorgenommen werden. Es werden nur diejenigen Projekte angezeigt, die mit dem ausgewählten KAG-Plan kompatibel sind. Bereits konvertierte Projekte stehen nicht mehr zur Auswahl.

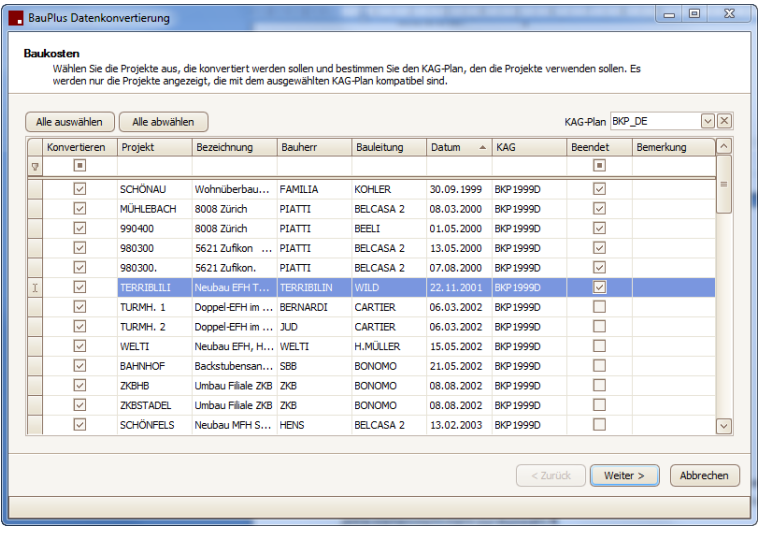

### **Projekte mit der Konvertierung beenden**

BauPlus ab der Version 10.x arbeitet mit dem Projektstatus und unterscheidet entsprechend die Auswahl von Projekten.

Profitieren Sie bei der Konvertierung davon, Projekte, die Sie nicht mehr aktiv verwenden, gleich auf "beendet" zu stellen.

### **KAG-Plan für Baukosten**

Das neue BauPlus arbeitet mit standardisierten KAG-Plänen, die gegenüber der bisherigen Lösung in BauPlus für alle Ausgaben gelten und in allen Sprachen vorhanden sind. Im Weiteren sind zusätzliche Funktionalitäten hinterlegt, die in den bisherigen KAG-Plänen nicht vorhanden waren.

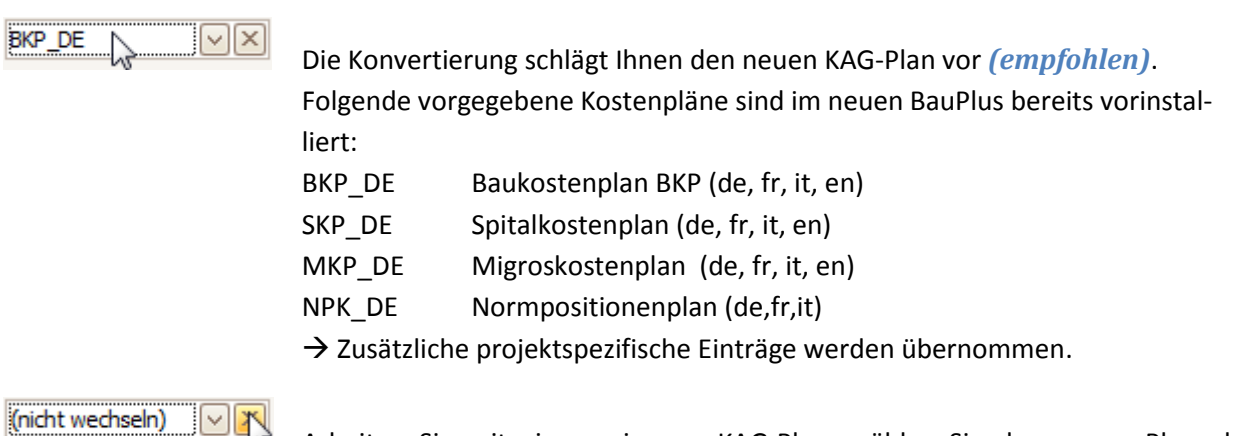

Arbeiten Sie mit einem eigenen KAG-Plan, wählen Sie den neuen Plan ab.  $\rightarrow$  Bitte beachten Sie, dass diese Option für alle gewählten Projekte gilt. Damit werden alle KAG-Pläne der ausgewählten Projekte komplett konvertiert.

Für die Auswahl von Projekten steht in der Liste oben die Filterzeile pro Spalte zur Verfügung. *Bitte beachten Sie,* dass nur die Projekte angezeigt werden, die mit obiger KAG-Wahl übereinstimmen.

- *Alle auswählen* (es werden alle Projekte für die Konvertierung ausgewählt).
- *Alle abwählen* (es werden keine Projekte für die Konvertierung ausgewählt).
- *Einzelne auswählen* (es werden einzelne Projekte für die Konvertierung aus- bzw. abgewählt).
- **Suchen** Sie nur Projekte von einem bestimmten Bauherrn oder einer bestimmten Bauleitung, geben Sie den Wert oben in der Filterzeile ein. Die Projekte werden filtriert angezeigt und können aus- bzw. abgewählt werden.

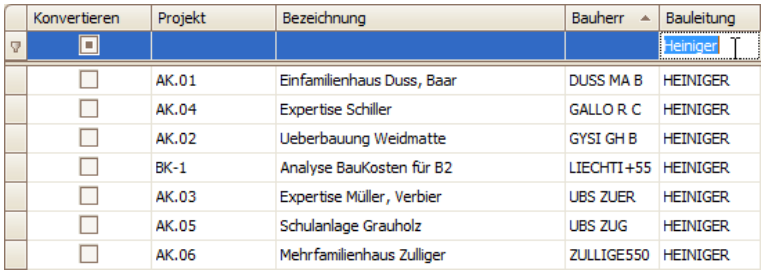

### **Einschränkung: Projekte, die nicht ausgewählt werden können**

- Projekte, für die nicht das Abzugsschema ESTV (Eidgenössische Steuerverwaltung) verwendet wird, werden in der Bemerkungsspalte dokumentiert und stehen für die Konvertierung nicht zur Auswahl.

#### *Weiter*

Die Konvertierung wird ausgeführt. Die gewählten Projekte werden ins neue BauPlus Version 10.x übernommen.

### *Abbrechen*

Die Konvertierung wird abgebrochen.

Nach der Konvertierung erhalten Sie ein Protokoll, das Fehler und Warnungen dokumentiert.

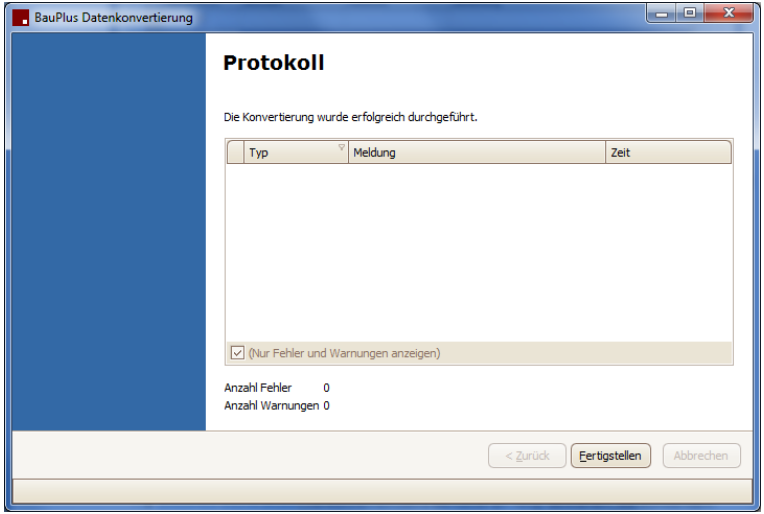

Nach der Fertigstellung wird die Konvertierung geschlossen.

Für eine weitere Konvertierung starten Sie diese erneut wie oben beschrieben aus der Administration.

# **Konvertierung Leistungsverzeichnisse NPK + Frei Verträge Detail NPK + Frei Ausmessen NKP + Frei**

Mit der Konvertierung werden Leistungsverzeichnisse und detaillierte Verträge nach NPK und Leistungsbeschriebe ohne NPK (Frei) konvertiert.

- Leistungsverzeichnisse nach NPK
- Leistungsbeschriebe ohne NPK
- detaillierte Leistungen nach NPK in Verträgen\*)
- detaillierte Leistungsbeschriebe ohne NPK in Verträgen \*)
- Ausmasse nach NPK
- Ausmass ohne NPK
- \*) die detaillierten Leistungen werden auch zu Verträgen konvertiert, die zuvor mit den Baukosten konvertiert wurden.

### **Einschränkungen:**

- Die Angaben zum Versand und die Preiserfassung pro Unternehmer werden nicht konvertiert.
- Es werden nur Leistungsverzeichnisse nach NPK konvertiert, die den SIA451 Test erfüllen.
- Zu den betroffenen NPK-Kapitel muss eine gültige Online CRB Nutzungslizenz vorhanden und installiert sein (CRB-Online-Lizenz in Administration eingetragen).

### *Achtung*

Führen Sie diesen Schritt erst durch, nach dem Sie die Baukosten konvertiert haben. (Es empfiehlt sich, auch wenn Sie nicht bei allen Projekten mit Baukosten gearbeitet haben, zuerst die Baukosten zu konvertieren und anschliessend die Leistungsverzeichnisse).

### *Wichtig*

Installieren Sie vor der Konvertierung von Leistungsverzeichnisse mit NPK zuerst die neusten NPK-Kataloge ab dem CRB-Webservice innerhalb vom neuen BauPlus.

Die Konvertierung kann für ein- oder mehrere Projekte vorgenommen werden. Die Auswahl der Projekte erfolgt nach den gleichen Kriterien wie bei der Konvertierung der "Baukosten" (s. vorherige Seiten).

Es werden nur diejenigen Projekte angezeigt, die mit dem ausgewählten KAG-Plan kompatibel sind. Wenn Sie mit mehreren KAG-Plan–Systemen arbeiten (BKP, NPK, etc.), führen Sie die Konvertierung entsprechend mehrmals durch und ändern Sie den KAG-Pan.

Bereits konvertierte Projekte stehen nicht mehr zur Auswahl.

### **Projekt beenden**

Es besteht gleich wie bei der Konvertierung der Baukosten die Möglichkeit, die Projekte gleichzeitig zu beenden.

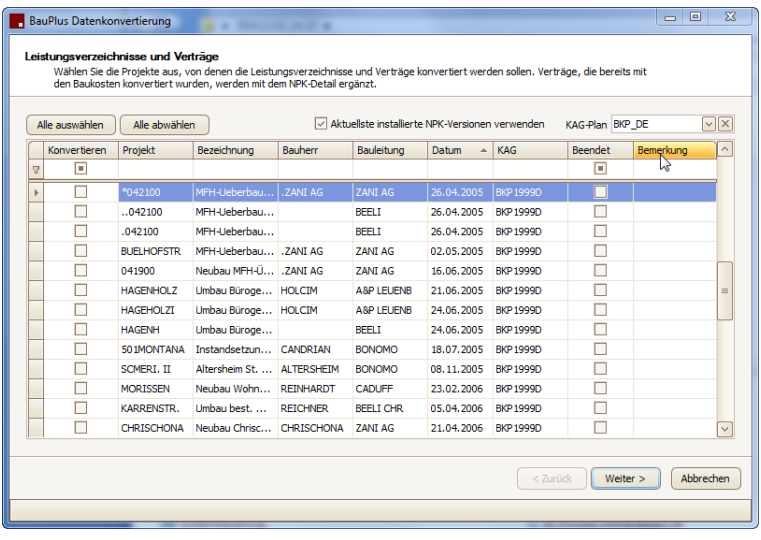

### **Aktualisieren der verwendeten NPK-Kapitel-Versionen(empfohlen)**

Aktuellste installierte NPK-Versionen verwenden

Wählen Sie die Option "aktuellste installierte NPK-Version verwenden", um die zu konvertierenden Leistungsverzeichnisse den neusten Versionen der NPK-Kapitel anzupassen.

Die Schnittstelle SIA451 unterstützt für den Import/Export immer nur die letzten 10 Jahre. Mit der Aktualisierung wird somit der Inhalt Ihrer Leistungsverzeichnisse geschützt.

### **NPK-Kapitel-Versionen Aktualisierung nicht möglich**

Die Konvertierung meldet mit der folgenden Fehlermeldung, wenn Leistungsverzeichnisse nicht aktualisiert werden können.

### - NPK-Position XYZ nicht vorhanden / NPK-Variable XYZ nicht vorhanden

Konvertieren Sie die Leistungsverzeichnisse dieser Projekte in einem erneuten Aufruf der Konvertierung, in der Sie nur noch:

- die betroffenen Projekte auswählen
- und die oben beschriebe Option nicht aktivieren.

### **Fehlende Original NPK-Kataloge**

Setzt die Konvertierung fehlende NPK-Kapitel voraus, müssen diese vor der eigentlichen Konvertierung zuerst installiert werden.

Die BauPlus – Konvertierung ruft die Installation der fehlenden NPK-Kataloge auf.

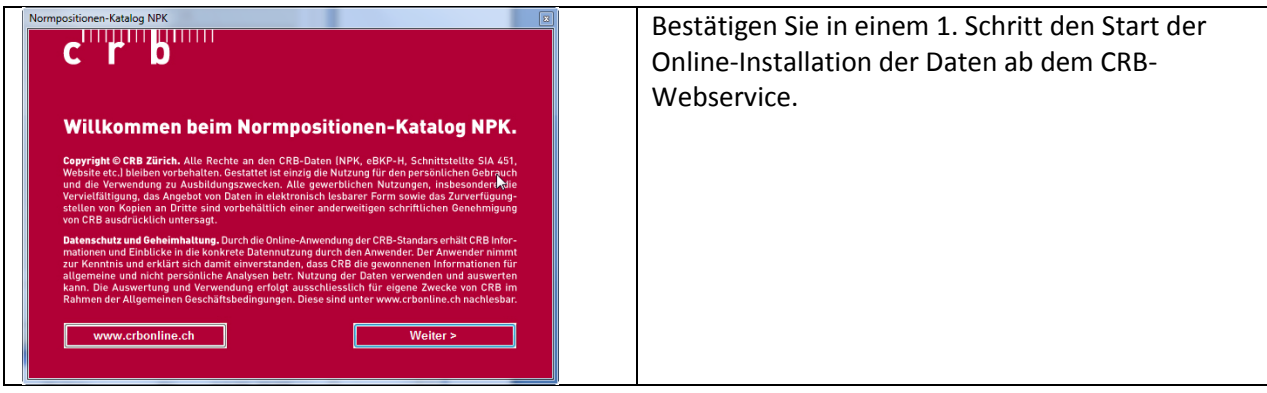

Die für die Konvertierung fehlenden NPK-Kataloge werden zur Installation vorgeschlagen.

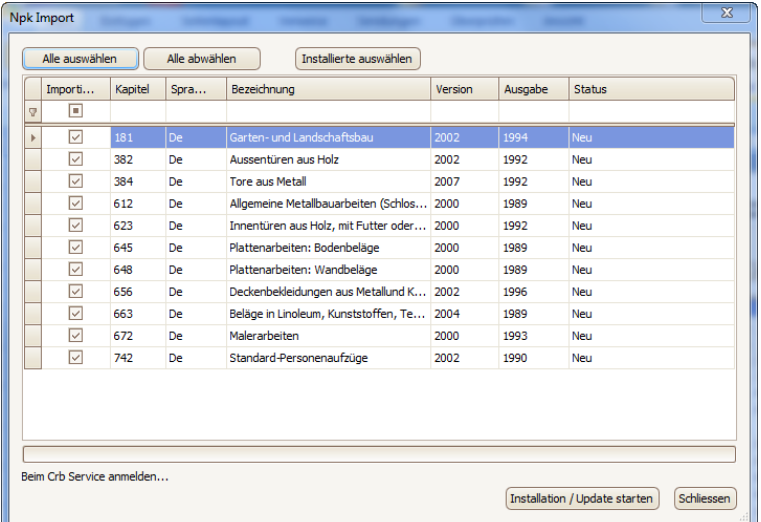

Anschliessend folgt die Bestätigung der Kataloginstallation. Fahren Sie mit OK weiter.

### **Fehlende Reserve NPK-Kataloge**

Fehlende NPK - Kataloge werden eröffnet. Der Inhalt der Kataloge wird nicht konvertiert. Im neuen Bau-Plus gibt es die Möglichkeit, direkt von einem LV Positionen in einen NPK zu speichern.

Nach der Konvertierung erhalten Sie ein Protokoll, das Fehler und Warnungen dokumentiert.

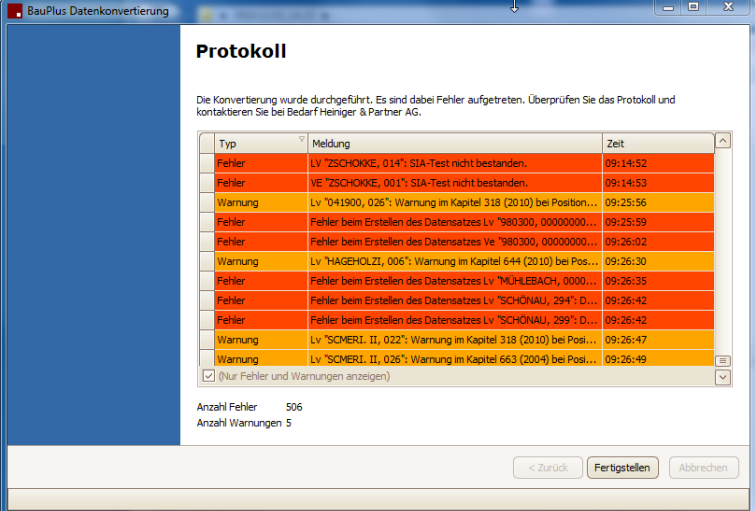

Fehlermeldungen und Ursachen zur Konvertierung von Leistungsverzeichnissen:

- SIA-Test nicht bestanden.

→ Leistungsverzeichnis (nach NPK) besteht SIA451-Test nicht und kann nicht exportiert werden.

- Das Kapitel ist veraltet oder kommt in verschiedenen Versionen vor.
	- → Leistungsverzeichnis enthält NPK-Kapitel mit Versionsausgabe älter als 10 Jahre.
- Die KAG oder eine ihrer übergeordneten KAG ist nicht definiert oder die Nummer entspricht nicht dem erforderlichen Format.
	- $\rightarrow$  KAG Nummer falsches Format (zB. 211..5).
- SIA-Export konnte nicht durchgeführt werden, da die Datei siatest\_npk.crb/siatest\_can.crb/siatest\_cpn.crb fehlt.
	- $\rightarrow$  fehlende Export-Definitionstabelle zu einer Sprache.
- NPK-Position XYZ nicht vorhanden. / NPK-Variable XYZ nicht vorhanden.

 $\rightarrow$  Leistungsverzeichnis kann nicht in die aktuell installierte Version übernommen werden (s. NPK-Kapitel-Version Aktualisierung nicht möglich).

### **Konvertierung Auftragskontrolle**

Die Konvertierung der Daten der Auftragskontrolle besteht aus zwei Teilbereichen.

- *Auftragskontrolle (auftragsbezogene Daten)* Konvertiert die Daten der Auftragskontrolle für Projekte.
- *Auftragskontrolle (nicht auftragsbezogene Rapporte)* Konvertiert die allgemeinen, rapportierten Daten der Mitarbeiter, die nicht einem Projekt zugeordnet sind, über eine bestimmte Zeitperiode.

Mit diesen beiden Optionen ist es möglich, die Auftragskontrolle über selektierte Projekte, Mitarbeiter und Zeitraum oder über alle Daten zu konvertieren.

## **Konvertierung Auftragskontrolle (auftragsbezogene Daten)**

Mit der Konvertierung werden die relevanten Daten der Auftragskontrolle konvertiert.

- Projekte / Aufträge
- Honorare
- Mitarbeiter
- Rapportierung (projektbezogen)
- Rechnungen (Honorar)

Die Konvertierung kann für eines- oder mehrere Projekte vorgenommen werden. Einmal konvertierte Projekte stehen nicht mehr zur Auswahl.

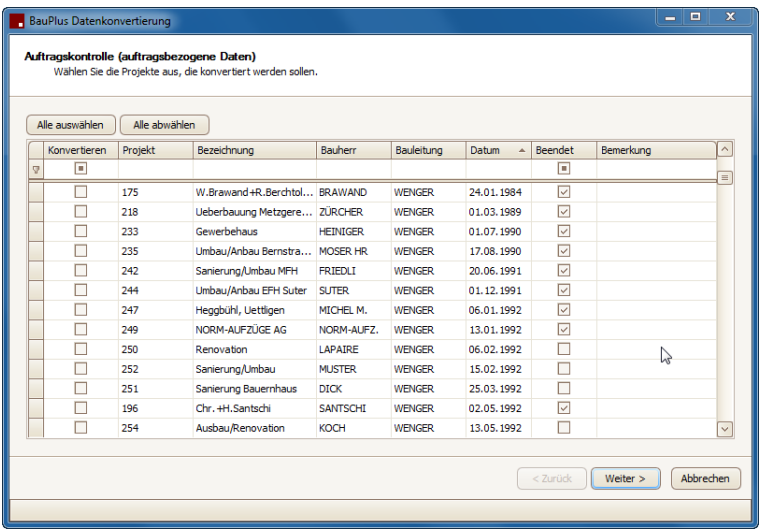

Für die Auswahl von Projekten steht in der Liste oben die Filterzeile pro Spalte zur Verfügung.

- *Alle auswählen* (es werden alle Projekte für die Konvertierung ausgewählt).
- *Alle abwählen* (es werden keine Projekte für die Konvertierung ausgewählt).
- *Einzelne auswählen* (es werden einzelne Projekte für die Konvertierung aus- bzw. abgewählt).
- **Suchen** Sie nur Projekte von einem bestimmten Bauherrn oder einer bestimmten Bauleitung, geben Sie den Wert oben in der Filterzeile ein. Die Projekte werden filtriert angezeigt und können aus- bzw. abgewählt werden.

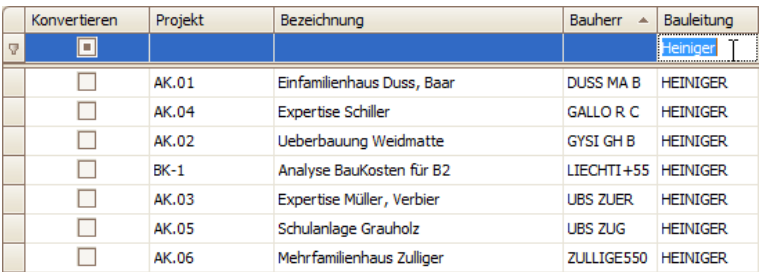

### **Einschränkung: Projekte, die nicht ausgewählt werden können**

- Projekte, die keine Daten der Auftragskontrolle besitzen, werden in der Bemerkungsspalte dokumentiert und stehen für die Konvertierung nicht zur Auswahl.

### **Beendet**

Der Status "beendet" für die Teilaufträge der Auftragskontrolle existiert im neuen Programm nicht mehr, sondern wird durch einen Status für das gesamte Projekt ersetzt.

### *Weiter*

Die Konvertierung wird ausgeführt. Die gewählten Projekte werden ins neue BauPlus Version 10.x übernommen.

### *Abbrechen*

Die Konvertierung wird abgebrochen.

Nach der Konvertierung erhalten Sie ein Protokoll, das Fehler und Warnungen dokumentiert.

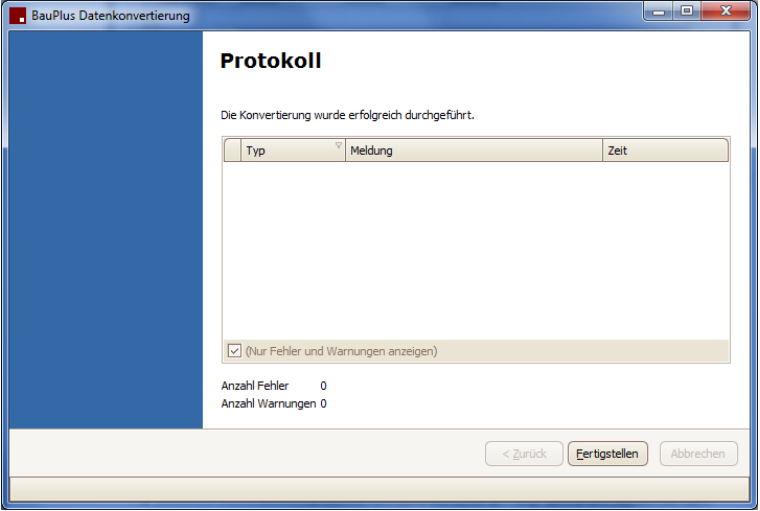

Nach der Fertigstellung wird die Konvertierung geschlossen.

Für eine weitere Konvertierung starten Sie diese erneut wie oben beschrieben aus der Administration.

# Konvertierung **Auftragskontrolle** (nicht auftragsbezogene Rapporte**)**

- Konvertiert die allgemeinen, rapportierten Daten der Mitarbeiter, die nicht einem Projekt zugeordnet sind, über eine bestimmte Zeitperiode.

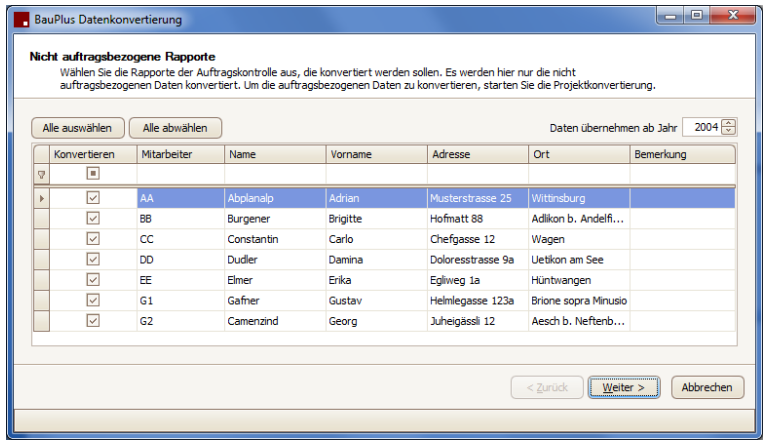

Für die Auswahl von Mitarbeitern steht in der Liste oben die Filterzeile pro Spalte zur Verfügung.

- *Alle auswählen* (es werden alle Mitarbeiter für die Konvertierung ausgewählt).
- *Alle abwählen* (es werden keine Mitarbeiter für die Konvertierung ausgewählt).
- *Einzelne auswählen* (es werden einzelne Mitarbeiter für die Konvertierung aus- bzw. abgewählt).
- *Daten übernehmen ab Jahr* (Wahl des Jahres, ab welchem Daten übernommen werden sollen).

### *Weiter*

Die Konvertierung wird ausgeführt. Die gewählten Mitarbeiter werden ins neue BauPlus Version 10.x übernommen.

### *Abbrechen*

Die Konvertierung wird abgebrochen.

Nach der Konvertierung erhalten Sie ein Protokoll, das Fehler und Warnungen dokumentiert.

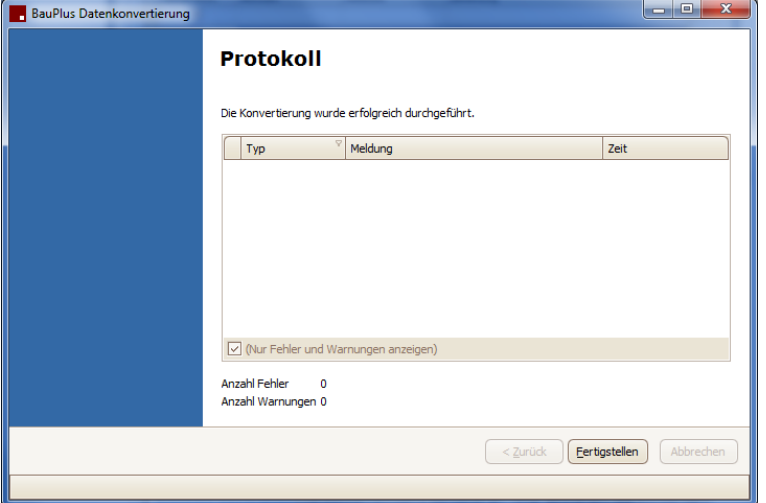

Nach der Fertigstellung wird die Konvertierung geschlossen.

Für eine weitere Konvertierung starten Sie diese erneut wie oben beschrieben aus der Administration.

## **Konvertierung Preisarchive**

Mit der Konvertierung werden die ausgewählten Preisdatenbanken konvertiert.

Die Konvertierung kann für ein- oder mehrere Preisdatenbanken vorgenommen werden. Bereits konvertierte Projekte stehen nicht mehr zur Auswahl.

#### *Hinweis*

Die Konvertierung und Speicherung der Preisarchive kann längere Zeit in Anspruch nehmen. Bitte nicht abbrechen …

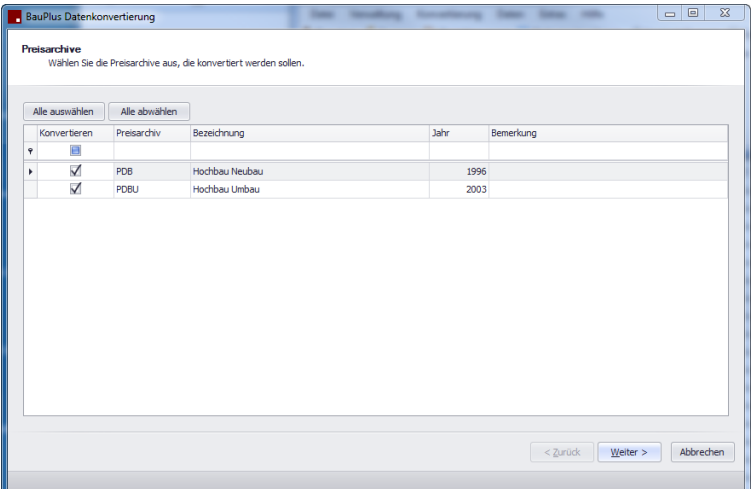

### Konvertierung **Dokumentenverwaltung**

Die Konvertierung der Dokumentenverwaltung kann unabhängig von der Konvertierung der Baukostenund der Auftragskontrolldaten erfolgen.

Die Auswahlkriterien der zu konvertierenden Projekte erfolgt nach den gleichen Kriterien wie bei den Baukosten- und Auftragskontrolldaten.

Die Dokumentenverwaltung kennt zwei unterschiedliche Dateiablagesysteme:

- **Automatisch**
	- o Dokumente werden in der neuen BauPlus Version 10.x unter BauPlus-Server\Dokumentenverwaltung\Dokumente abgelegt, alle Dokumente werden bei der Konvertierung kopiert.
- **Erweitert**
	- o Alle bestehende Dokumente werden in der neuen BauPlus Version 10.x neu verlinkt, die Dokumente werden nicht kopiert (sondern behalten ihren alten Platz).

### *Folgende Punkte sind bei der Konvertierung der Dokumentenverwaltung zu beachten:*

### **Voreinstellung (BauPlus Administration)**

- Die Einstellungen in der Administration müssen vorgängig korrekt angepasst werden.
	- o **Pfad** Grundpfad muss bei SpeichertArt = Erweitert definiert werden
	- o **SpeichertArt**
		- **Erweitert** (s. oben)
		- **Automatisch** (s. oben)

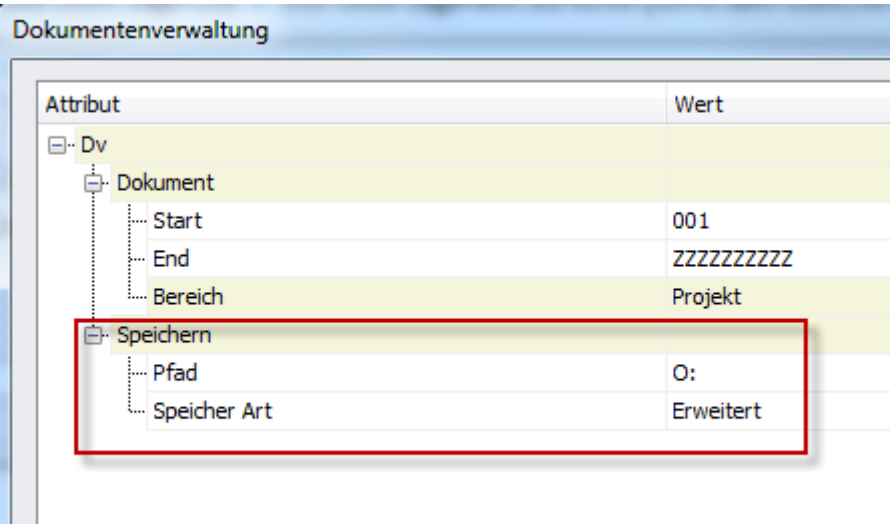

### **Vorlagen**

- Werden erstellt, falls sie noch nicht existieren.
	- o Als Kriterium wird der **DokumentTyp**, sowie der bei der Erweiterten SpeichertArt der **DokumentPfad** verwendet.
		- Gross- / Kleinschreibung spielt keine Rolle.
		- Nur die ersten 30 Zeichen des DokumentTyps werden verglichen (im neuen BauPlus sind max. 30 Zeichen erlaubt).
- Alle Vorlage Dateien im alten Bauplus müssen in den Unterverzeichnissen \KUNDE oder \DOC\TEMPLATE existieren. Weitere Unterverzeichnisse sind erlaubt.
	- o Es wird in der angegebenen Reihenfolge (KUNDE, DOC\TEMPLATE) gesucht. Die erste Vorlage mit dem übereinstimmenden Dateinamen wird kopiert.
	- o Wird die Vorlage Datei nicht gefunden, wird die Vorlage im neuen BauPlus trotzdem erstellt, jedoch keine Vorlage Datei verknüpft.
		- **Diese kann nachträglich von Hand verknüpft werden.**
		- **Eine entsprechende Warnung wird im Konvertierungslog ausgegeben.**

### **Dokumente**

- Werden pro Projekt konvertiert.
- Werden nur konvertiert, falls sie noch nicht existieren.
	- o Als Kriterium wird die Vorlage, das Projekt, sowie die Kurzbezeichnung (Dokument) verwendet. **(Vorlage, Projekt, Kurzbezeichnung)**
		- Gross- / Kleinschreibung spielt keine Rolle.
- Wird die Datei am angegebenen Speichertort nicht gefunden, wird auch der Eintrag nicht konvertiert.
	- o Eine entsprechende Warnung wird im Konvertierungslog ausgegeben.

Bei der Konvertierung muss gewährleistet sein, dass die bestehenden Dokumente für die Konvertierung zugänglich sind.